# Al-Qur'an Digital Untuk Menghafal Menggunakan Teknik Blok Warna 3 Bagian Berbasis *Mobile*

Muhammad Aiman Furgon Program Studi Sarjana Informatika Universitas Islam Indonesia Yogyakarta, Indonesia [19523133@students.uii.ac.id](mailto:19523133@students.uii.ac.id)

Kholid Haryono, S.T., M.Kom. Program Studi Sarjana Informatika Universitas Islam Indonesia Yogyakarta, Indonesia [kholid.haryono@uii.ac.id](mailto:kholid.haryono@uii.ac.id)

*Abstract***—Al-Qur'an merupakan petunjuk hidup bagi umat muslim. Menghafal Al-Qur'an merupakan salah satu ibadah yang dicintai oleh Allah. Seiring dengan perkembangan teknologi yang signifikan, aplikasi Al-Qur'an untuk menghafal menjadi salah satu pembuktiannya. Namun dalam perjalanannya, aplikasi Al-Qur'an masih memiliki tantangan, terlebih dalam hal efektivitas dan efisiensi.** 

**Penelitian ini bertujuan untuk mengembangkan aplikasi Al-Qur'an digital yang berbasis mobile dengan menggunakan teknik blok warna 3 bagian dalam setiap halaman Al-Qur'an. Hal ini dilakukan sebagai upaya dalam meningkatkan kemampuan pengguna dalam menghafal Al-Qur'an. Studi literatur, studi dokumen, dan wawancara menjadi metode pengumpulan data yang diambil dalam penelitian ini.** 

**Hasil dari penelitian menunjukkan bahwa pengguna merasa terbantukan dalam proses menghafal Al-Qur'an. Hasil tersebut didapatkan seusai pengujian yang dilakukan oleh peneliti terhadap 3 orang sebagai** *sample***. Lima dari lima pertanyaan yang dilontarkan, semua sepakat bahwa teknik 3 blok warna membantu efektifitas mereka dalam menghafal Al-Qur'an.**

**Dalam implementasinya, teknik blok warna 3 bagian akan membagi 1 halaman dalam Al-Qur'an 15 baris menjadi 3 bagian. Setiap bagian memiliki warna yang berbeda. Bagian pertama berwarna kuning muda, bagian kedua berwarna merah muda, bagian ketiga berwarna biru muda. Warna muda membantu agar dapat kontras dengan warna tulisan ayat. Secara keseluruhan, aplikasi memberikan dampak yang positif bagi para pengguna. Mereka merasa mendapati semangat bahkan termotivasi dalam dirinya untuk terus menghafal Al-Qur'an.**

*Keywords—Al-Qur'an, Qur'an Mobile, Hafalan, Blok warna 3 bagian.*

## I. PENDAHULUAN

Al-Qur'an merupakan wahyu Allah Swt. yang diturunkan kepada Nabi Muhammad melalui perantara malaikat Jibril. Menghafal Al-Qur'an menjadi salah satu bentuk ibadah kepada Allah. Terciptanya kepribadian yang baik yang di dalamnya terbentuk nilai-nilai dan moral yang tinggi adalah salah satu manfaat dari menghafal Al-Qur'an. Dengan kemajuan teknologi yang pesat di zaman ini, terciptanya aplikasi Al-Qur'an pada perangkat *mobile* telah memberikan manfaat yang luar biasa dalam proses pembelajaran, pemahaman maupun penghafalan Al-Qur'an.

Walaupun aplikasi Al-Qur'an berbasis *mobile* yang ada sudah memberikan dampak dan pengaruh yang baik dalam proses menghafal Al-Qur'an, masih ada tantangan yang perlu diselesaikan untuk memberikan efektivitas menghafal yang baik. Maka dari itu, penelitian ini bertujuan untuk memperkenalkan teknik blok warna 3 bagian pada Al-Qur'an

digital berbasis *mobile* sebagai penyempurnaan aplikasi Al-Qur'an *mobile* yang sudah ada dengan harapan dapat memberikan kemudahan dalam proses menghafal Al-Qur'an.

Teknik blok warna 3 bagian merupakan salah satu inovasi untuk mewujudkan efisiensi yang baik dalam proses menghafal Al-Quran menggunakan perangkat seluler. Dalam pengaplikasiannya, setiap halaman Al-Qur'an akan terdiri dari 15 baris dan akan dibagi menjadi 3 bagian yang pada masing-masing bagiannya memiliki warna yang berbeda. Warna yang diberikan tentunya warna yang ramah dengan penglihatan saat membacanya.

Teknik blok warna ini dipilih melalui pertimbangan yang relevan. Pertama, akan menekankan pada peningkatan memori visual. Pemberian warna yang berbeda pada setiap bloknya memberikan kesan visual yang kuat, sehingga pada akhirnya memori para penghafal Al-Qur'an terstimulasi dengan baik. Kedua, teknik segmentasi blok warna memiliki tujuan untuk meningkatkan fokus dan konsentrasi. Dengan membagi setiap halamannya dengan di dalamnya terdapat 3 blok dengan warna yang berbeda, para penghafal dapat memusatkan perhatiannya pada satu bagian tertentu di satu waktu yang sama. Ketiga, pemilihan blok warna yang ada juga memberikan kemudahan dalam memantau progres menghafal. Dengan pembagian tersebut, penghafal dapat dengan jelas melihat sejauh mana kemajuan mereka dalam menghafal.

Dalam penelitian ini, pengembangan juz yang dilakukan adalah pada juz 25. Pemilihan juz 25 bagian yang dipilih didasarkan pada pertimbangan yang cukup. Pertama, peneliti mengembangkan aplikasi dalam rangka penyempurnaan. Kemudian aplikasi yang akan disempurnakan di dalamnya sudah terdapat juz 30. Peneliti memiliki target kedepannya dapat menyempurnakan halaman Al-Qur'an mulai dari juz 25 hingga juz 29. Kedua, juz 25 menjadi juz yang memiliki ayat yang panjang dan juga pendek, ini akan mempermudah peneliti untuk menyesuaikan kondisi yang ada pada juz-juz lainnya. Ketiga, memilih salah satu juz menjadi *sample* akan menjadi strategi efektif dalam menguji dan mengevaluasi keefektifan teknik 3 blok warna berbasis *mobile*.

Penelitian ini bertujuan untuk menciptakan sebuah aplikasi dengan menyempurnakan fitur-fitur yang ada sebelumnya dan penambahan pada fitur 3 blok warna. Peserta yang berpartisipasi dalam pengujian aplikasi adalah yang sudah lancar dalam membaca Al-Qur'an, memiliki niat untuk menghafal Al-Qur'an, dan sudah tidak asing dengan *smartphone*. Melalui pengembangan, pengujian, dan analisis data harapannya didapatkan bukti empiris yang mendukung kuatnya keefektifan dalam menghafal Al-Qur'an

menggunakan teknik blok warna 3 bagian pada perangkat *smartphone*.

Harapannya, hasil dari penelitian dapat menjadi sumbangsih yang luar biasa dalam penyempurnaan aplikasi Al-Qur'an *mobile* untuk menghafal. Kemudian, inovasi ini menjadi jalan untuk mempermudah umat muslim dalam penyesuaian di era *modern* yang serba *digital*, menambah dan memperkuat motivasi menghafal, dan mendekatkan diri kepada Allah melalui kitab-Nya.

# II. KAJIAN PUSTAKA

Berdasarkan penelitian yang telah dilakukan oleh [1] yang di dalamnya beliau mempresentasikan sebuah aplikasi berbasis *mobile* bernama ITQAN yang diproduksi untuk membantu para penghafal Al-Qur'an dalam menguasai keterampilan menghafal mereka dengan memanfaatkan "*Topical Interpretation*" atau dalam Bahasa Indonesia memiliki arti tafsir topikal yang dengannya memanfaatkan teknik visualisasi *mind map* untuk menghubungkan satu ayat dengan ayat lainnya sesuai dengan topik masing-masing dan menampilkannya secara teratur. Hasilnya menunjukkan 85% siswa yang diuji merasa aplikasi berguna dalam mengingat ayat-ayat yang dipelajari dan menghafal. Sementara 80% siswa yang diuji merasa aplikasi berguna dalam mempertahankan minat mereka dalam menyelesaikan hafalan Al-Qur'an.

Dalam penelitiannya, [2] membeberkan penelitiannya yaitu meneliti 4 aplikasi pembelajaran dan penghafal Al-Qur'an sesuai *feedback* pengguna. Hasilnya sebagian besar pengguna merasa senang dengan fokus hal-hal sebagai berikut: permainan latar belakang, kecepatan hafalan dengan opsi rendah dan opsi tinggi, *user friendly*, dan aplikasi seluler gratis.

Penelitian aplikasi Al-Qur'an *mobile* juga diteliti oleh [3] dengan mempresentasikan aplikasi Al-Qur'an bernama iHafaz yang berfokus dengan salah satu metode dari dua teknik utama menghafal Al-Qur'an yang diterapkan di Indonesia, yaitu metode pengulangan atau biasa disebut dengan metode takrir. Hasilnya menunjukkan bahwa 72,4% responden dalam pengujian setuju bahwa teknik takrir yang dimasukkan ke dalam aplikasi *mobile* dapat meningkatkan kegunaan aplikasi *mobile* dalam membantu anak autisme membaca dan menghafal Al-Qur'an dengan mudah.

Penelitian yang dilakukan oleh [4] melaporkan pengembangan dan pengujian *alpha* dari aplikasi untuk menghafal Al-Qur'an bernama "EzHifz" dengan gaya belajar VARK. Gaya belajar VARK adalah seperangkat gaya belajar yang melibatkan penggunaan berbagai indra. VARK sendiri adalah singkatan dari visual (V), auditori (A), membaca/*read* (R), dan kinestesis (K). Setiap orang akan belajar sesuai dengan kecenderungan masing-masing yang mengacu pada gaya belajar VARK tersebut. Pendekatan pembelajaran aplikasi *mobile* berbasis gaya belajar VARK memiliki potensi untuk diimplementasikan dalam proses seseorang untuk menghafal Al-Qur'an serta mempertahankan ingatan melalui penggunaan indra memori dalam mendukung materi pembelajaran yang dikembangkan.

Penelitian mengenai metode menghafal yang dilakukan oleh [5] menyebutkan, banyak metode yang ada dalam usaha untuk menghafal Al-Qur'an, untuk meningkatkan kualitas hafalan Al-Qur'an, metode *muroja'ah* menjadi salah satu metode yang penting dalam memperlancar

hafalan yang dimiliki. Dalam penelitian tersebut dihasilkan hafalan Al-Qur'an santri menjadi lebih lancar, santri menjadi lebih disiplin dengan dilakukannya jadwal-jadwal *muroja'ah* yang hasilnya dalam melafalkan satu juz pada waktu yang ditentukan rata-rata mampu dan lancar, dan santri lebih bermanfaat waktu-waktunya.

# III. LANDASAN TEORI

# *A. Al-Qur'an Digital*

Saat ini perkembangan teknologi ke arah serba digital semakin cepat [6]. Memang tidak dipungkiri lagi teknologi menjadi aspek penting bagi kehidupan masyarakat dikarenakan dengan kemajuan teknologi masyarakat dapat dimudahkan dengan pekerjaannya [7]. Sama halnya dengan Al-Qur'an yang saat ini sudah banyak ditransformasikan ke dalam bentuk digital. Tercatat terdapat lebih dari 249 aplikasi *mobile* terpampang di Google Play Store pada pencarian yang berfokus pada menghafal Al-Qur'an per 1 Maret 2020 [2]. Berkenaan dengan hal-hal tersebut, pada penelitian kali ini peneliti akan berfokus pada pengembangan Al-Qur'an dalam bentuk digital.

# *B.* Mushaf Hafalan di Indonesia

Mushaf berasal dari bahasa arab selatan, yaitu *Sahafa* atau yang artinya menulis [8]. Dalam bentuk lainnya, mushaf yang jamaknya dari *masahif* secara bahasa artinya adalah kitab atau buku [9]. Di Indonesia terdapat 3 Mushaf yang berstandar Indonesia yaitu: Mushaf Al- standar *usmani* yang diperuntukkan untuk khalayak umum, Mushaf standar *bahriyyah* yang diperuntukkan untuk menghafal Al-Qur'an, dan mushaf standar braille yang diperuntukkan untuk tunanetra [10]. Namun mushaf *bahriyyah* dahulu memiliki banyak perbedaan dengan mushaf hafalan sekarang ini. Berikut adalah beberapa contoh mushaf hafalan saat ini di Indonesia:

# *1) Mushaf at Thayyib*

Mushaf yang menampilkan terjemahan per kata dengan merujuk langsung kepada terjamah Kementerian Agama dan terdapat beberapa informasi yang ditampilkan dalam Al-Qur'an ini seperti panduan praktis hukum tajwid, panduan etika membaca Al-Qur'an, sejarah kodifikasi Al-Qur'an, indeks doa dalam Al-Qur'an, indeks tematik dalam Al-Qur'an dan wawasan umum seputar Al-Qur'an [10]).

# *2) Mushaf Tikrar oleh Syaamil Quran*

Mushaf Tikrar menampilkan beberapa blok dalam satu halaman yang nantinya akan dipergunakan dalam metode takrir (perulangan). Selain itu terdapat kolom *muroja'ah* yang berada di bagian kiri dan kanan di setiap halaman mushaf.

# *3) Muṣhaf Qur'an Hafalan oleh Sahifa*

Al-Qur'an Hafalan oleh Sahifa menggunakan metode yang sistemnya adalah menampilkan awal setiap kata dari setiap ayat di sisi kiri dan kanan halaman yang nantinya halaman utama akan ditutup menggunakan penutup halaman sehingga penghafal hanya dapat melihat awal kata dari setiap halaman. Tak lupa terdapat pula di bagian bawah halaman awal kata dari setiap ayat yang terdapat di awal halaman selanjutnya.

# *C. Metode Para Penghafal Al-Qur'an*

Asas Metode dalam Kamus Besar Bahasa Indonesia disebutkan adalah cara teratur yang digunakan untuk

melaksanakan suatu pekerjaan agar tercapai sesuai dengan yang dikehendaki [11]. Zuhairi [12] menyebutkan, bahwa metode berasal dari bahasa Yunani (*Greek*) yaitu dari kata "*metha*" dan "*hodos*". *Metha* yang artinya melalui atau melewati dan *hodos* yang artinya jalan atau cara yang harus ditempuh untuk mencapai tujuan tertentu.

Kemudian dalam Kamus Besar Bahasa Indonesia disebutkan pengertian dari kata menghafal adalah berusaha meresapkan ke dalam pikiran agar selalu ingat [11]. Sedangkan secara harfiah menghafal berasal dari bahasa arab (حَفِظَ - يَحْفَظُ) yang memiliki arti menyimpan, memelihara, menjaga, melindungi, mengurus, menyelamatkan, dan mengawetkan [13].

Maka dari pengertian yang ada, jika kita fokuskan terhadap Al-Qur'an maka metode menghafal Al-Qur'an bisa kita simpulkan sebagai kiat-kiat yang tertata rapi dalam meresapkan hafalan Al-Qur'an ke dalam ingatan. Banyak metode-metode yang digunakan dalam menghafal Al-Qur'an, seperti beberapa contoh berikut:

## *1) Metode Sima'i*

*Sima'i* dalam bahasa arab berasal dari kata *sama'a* (*fi'il madhi*), *yasma'u* (*fi'il mudhari*), *sima'i* (*mashdar*) yang memiliki arti mendengarkan [13]. Singkatnya metode *sima'i* adalah metode yang sistemnya mendengarkan bacaan untuk dihafalkan.

## *2) Metode Takrar*

*Tikrar* dalam bahasa arab memiliki arti berulang kali, sering kali [13]. Secara umum, sistem kerja dari metode *takrar* adalah mengulang-ulang bacaan suatu ayat hingga batasan tertentu [14].

#### *3) Metode Wahdah*

*Wahdah* berasal dari bahasa arab yang artinya adalah persatuan yang asal katanya adalah wahid atau yang artinya satu [15]. Secara umum cara kerja dari metode wahdah adalah membaca setiap ayat yang akan dihafal berulang kali hingga benar-benar hafal kemudian menambahkan ke ayat selanjutnya, hingga akhirnya tercapai satu halaman [16].

## *4) Metode Kitabah*

Dalam Bahasa arab, *kitabah* memiliki arti menulis. Sistem kerja dari metode *kitabah* adalah calon penghafal Al-Qur'an menulis ayat-ayat yang akan dihafal di dalam buku ataupun kertas yang kemudian setelahnya tulisan tersebut dibaca hingga lancar dan kemudian dihafalkan [17].

#### *D. Pengembangan Aplikasi*

Pengembangan aplikasi adalah sekumpulan proses yang dilakukan oleh satu orang atau sekelompok *programmer* untuk membuat rangkaian proses dimulai dari rancangan aplikasi, kemudian membuat prototipe aplikasi, implementasi, pengujian akhir aplikasi sampai aplikasi selesai dan akhirnya siap untuk digunakan [18]. Ada beberapa tipe pengembangan aplikasi, seperti: *desktop application development*, *web application development*, *mobile application development*, dan *application maintenance and support* [19].

#### *E. Pengembangan Aplikasi Mobile*

*Mobile Application* (Aplikasi *Mobile*) terdiri dari perangkat lunak atau set program yang berjalan pada perangkat *mobile* dan melakukan tugas-tugas tertentu [20]. Menurut [21], *Mobile Application* adalah aplikasi perangkat lunak yang dirancang untuk berjalan pada perangkat seluler seperti *smartphone* dan *tablet computers*. Dalam dekade terakhir, pengguna aplikasi *mobile* telah meledak di seluruh

dunia, buktinya pada akhir tahun 2020 terdapat sekitar 3,5 miliar pengguna *smartphone* di seluruh dunia dan diperkirakan 1,4 miliar *smartphone* terjual pada satu tahun saja. Kemudian *Mobile Development Application* adalah sebuah proses aplikasi berbasis *mobile* dikembangkan untuk perangkat genggam kecil untuk memberikan layanan yang ditentukan untuk mereka [22].

## *F. Prototyping Model*

Prototipe adalah artefak yang mendekati fitur (atau beberapa fitur) dari suatu produk, layanan, atau sistem [23]. Model *Prototyping* adalah suatu teknik untuk mengumpulkan informasi tertentu terkait kebutuhan-kebutuhan informasi dari pengguna dengan cepat [24].

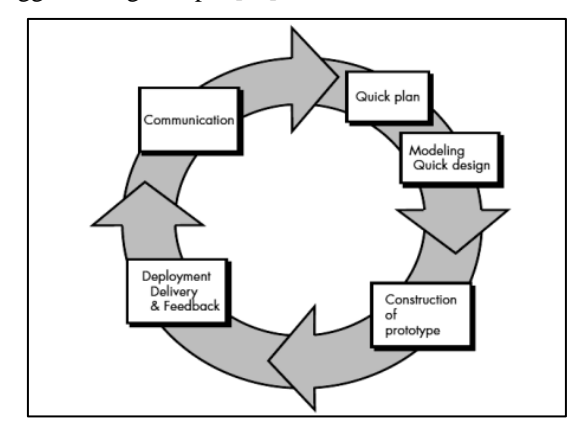

Gambar 1. Tahapan Metode *Prototyping* Sumber: (Pressman, 2010)

Dari gambar 1. di atas, berikut adalah penjelasan tahapantahapan dari Metode *prototyping* [25] :

#### *1) Communication*

Sebagai komunikasi awal dengan pengguna mengenai program yang akan dibuat.

# *2) Quick Plan*

*Quick plan* adalah tahapan peneliti melakukan perencanaan strategis secara cepat dengan memberikan solusi atas identifikasi di awal.

#### *3) Modeling Quick Design*

*Modeling quick design* merupakan tahapan melakukan desain sistem.

## *4) Construction of Prototype*

Pada tahap ini semua perencanaan yang sudah direncanakan pada tahap sebelumnya diimplementasikan ke dalam bahasa pemrograman. Dan pada tahapan ini pula dilakukan perancangan *database* berdasarkan *class diagram* yang telah dibuat.

## *5) Deployment, Delivery and Feedback*

Pada tahapan terakhir ini, program yang sudah dibuat selanjutnya akan dilakukan pengujian. Pengujian ini berfungsi untuk menguji fungsionalitas sistem yang dibuat.

#### *G. React Native*

React Native adalah sebuah *framework JavaScript* yang berguna untuk membangun aplikasi *mobile* native. *Framework* ini menggunakan *frame work React* dan menawarkan sejumlah besar komponen dan API bawaan [26]. React Native adalah framework yang dikembangkan oleh Facebook dan merupakan salah satu kerangka kerja yang

paling populer bersama dengan Flutter [27] untuk mengembangkan aplikasi *hybrid*. Kemudian ketika disurvei pada anggota Stack Overflow tentang *framework* manakah yang paling banyak dicari, hasilnya React Native menduduki peringkat tertinggi yaitu 13% dan pesaingnya yaitu Flutter mendapatkan persenan 6,7% [28].

#### IV. METODOLOGI

Metodologi yang digunakan dalam pengembangan aplikasi pada penelitian ini menggunakan *prototyping method* yang terdiri dari:

## *1) Communication*

# *a) Wawancara*

Pada penelitian ini, interviu dilakukan dengan setiap *stakeholder* dan pengguna akhir secara individual ataupun dalam kelompok jika diperlukan. Proses interviu ini merupakan salah satu metode yang digunakan untuk mendapatkan data dengan topik penelitian terkait. Tujuan dari interviu adalah mendapatkan data yang akurat, memvalidasinya, dan memperoleh pemahaman yang mendalam lagi komprehensif mengenai isu yang sedang di teliti.

#### *b) Kajian Dokumen*

Kajian dokumen dilakukan sebagai salah satu usaha dalam pengumpulan data dalam penelitian. Kajian dokumen merupakan pendekatan untuk mencari informasi dan data yang relevan dari dokumen-dokumen yang sudah ada sebelumnya. Dalam prosesnya, kajian dokumen dilakukan secara sistematis. Tahapannya dimulai dari mencari dokumen-dokumen yang relevan dengan tujuan penelitian. Kemudian, dilakukan analisis secara mendalam terhadap dokumen-dokumen tersebut yang pada akhirnya dapat diambil data yang relevan dengan objek atau variabel penelitian.

## *c) Kajian Literatur*

Dalam metodologi penelitian ini, kajian literatur dijadikan wadah untuk mengumpulkan informasi dan data yang relevan dengan objek penelitian. Proses kajian literatur ini dilakukan secara komprehensif. Pada langkah pertama, dilakukan identifikasi sesuai dengan topik penelitian, kemudian ketika sudah didapatkan, literatur tersebut dianalisis secara kritis untuk mendapatkan informasi yang relevan dengan penelitian, dalam hal ini terkait aplikasi Al-Qur'an hafalan.

*2) Quick Plan*

#### *a) Analisis Proses Bisnis*

Pada tahap analisis proses bisnis akan dilakukan analisis terkait dengan proses bisnis yang ada dalam beberapa jenis teknik atau metode menghafal secara tradisional maupun digital yang sudah ada. Kemudian selanjutnya akan dijelaskan terkait dengan proses bisnis yang peneliti usulkan yaitu yang memiliki bentuk digital pada sistemnya.

#### *b) Analisis Kebutuhan Sistem*

Dalam penelitian ini, analisis kebutuhan sistem dilakukan sebagai metode untuk menggambarkan kebutuhan yang harus dipenuhi oleh sistem yang akan dikembangkan. Harapannya dengan dilakukannya analisis kebutuhan sistem, akan didapatkan sistem yang tepat sasaran untuk pengguna nanti.

*3) Modeling Quick Design*

*Modeling quick design* dilakukan agar dapat terancang konseptual dari sistem yang akan dikembangkan. *Modeling quick design* berfokus pada kecepatan dan fleksibilitas. Dengan menggunakan *Modeling quick design* harapannya dapat mempercepat proses perancangan awal sistem dengan memperhatikan aspek-aspek kuncinya.

## *4) Construction of Prototype*

*Construction of prototype* (konstruksi prototipe) akan menjadi representasi fisik dari sistem yang akan dikembangkan. Tujuannya adalah untuk menguji dan mengevaluasi fungsi dan performa sistem dengan praktis sebelum melakukan pengembangan lanjutan.

## *5) Deployment, Delivery and Feedback*

*Deployment, Delivery and Feedback* menjadi tahapan penting dalam pengembangan teknik blok warna 3 bagian halaman Al-Qur'an ini.

*Deployment* pada prosesnya melibatkan penerapan aplikasi dengan lingkungan yang sesuai yaitu perangkat dengan sistem operasi Android dan iOS. *Deployment* akan melibatkan instalasi, konfigurasi, dan pengaturan yang diperlukan untuk memastikan aplikasi dapat berjalan sesuai dengan rencana.

*Delivery* akan melibatkan penyerahan aplikasi kepada *end user*. Pada tahap ini akan dikirimkan aplikasi kepada toko *online* seperti Google Play Store dan App Store agar pengguna dapat langsung mengunduh. Namun tidak menutup kemungkinan aplikasi dapat didistribusikan secara langsung tanpa melalui toko *online*.

Setelah aplikasi dapat diunduh ataupun ter-*install*  oleh pengguna, tahap *feedback* dapat dimulai. Tahap ini dilangsungkan agar didapatkan masukan dan kritikan terkait aplikasi yang dijalankan sebagai perbaikan aplikasi ke depan. Hal ini dapat dilakukan melalui wawancara, kotak saran, survei, dan lainnya.

#### V. IMPLEMENTASI

#### *A. Penyesuaian Layout Ayat Halaman Mushaf*

Penyesuaian layout ayat pada setiap halaman mushaf dilakukan pada seluruh halaman di juz 25. Juz 25 menjadi pilihan peneliti untuk dikembakan karena aplikasi yang sudah ada sebelumnya sudah menyertakan juz ayat yang relatif panjang sehingga mempercepat proses pengembangan dan harapannya dapat disempurnakan genap 5 juz hingga juz 29. Proses layout halaman mushaf dilakukan menggunakan *software* Adobe Illustrator. Ayat pada Al-Qur'an yang sedang dikembangkan mengambil dari website halaman mushaf *open source* yaitu King Fahd Glorious Qur'an Printing Complex [\(https://dm.qurancomplex.gov.sa/en/\)](https://dm.qurancomplex.gov.sa/en/). Tampilan dari *website* King Fahd Glorious Qur'an Printing Complex tertera pada gambar 2.

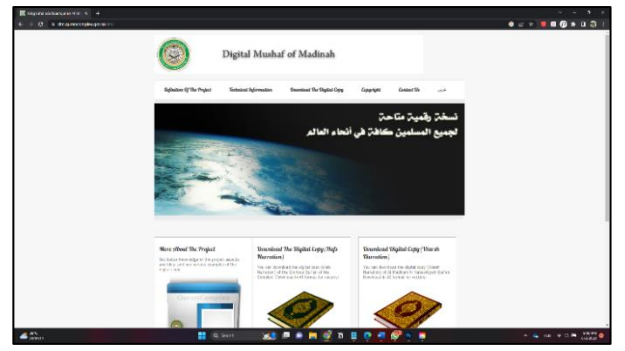

Gambar 2. Tampilan halaman *website* King Fahd Glorious

*Digital copy* yang diunduh adalah berjenis *Hafs Narration*. *Digital copy* tersebut berbentuk *vector* dan berformat Adobe Illustrator. Tampilan ayat-ayat yang sudah terunduh dapat dilihat pada gambar 3. Ayat-ayat tersebut disesuaikan dengan mushaf Pojok Menara Kudus sehingga *layout* ayat tampak seperti gambar 4. Penyesuaian yang di lakukan adalah penambahan akhir kata halaman sebelumnya di pojok kanan atas dan awal kata ayat halaman setelahnya di pojok kanan bawah, penambahan huruf 'ain  $(\epsilon)$  sebagai tanda rukuk, penambahan halaman ke-n pada setiap juznya, dan penyesuaian tata letak nomor ayat dan posisi baris ayat.

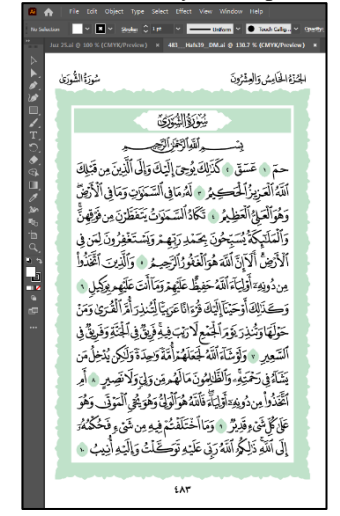

Gambar 3. Tampilan halaman mushaf hasil unduhan *website* King Fahd Glorious

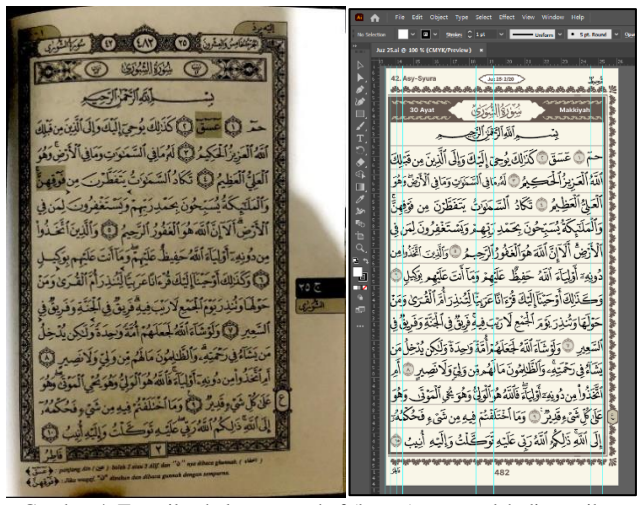

Gambar 4. Tampilan halaman mushaf (kanan) yang sudah disesuaikan dengan mushaf Pojok Menara Kudus (kiri)

#### *B. Penambahan pada (halaman ke-n).json dan data.json.*

Selanjutnya dilakukan proses *mapping* pada setiap baris ayat dalam setiap halamannya. Proses *mapping* pada pengembangan ini bertujuan agar beberapa fitur dapat berjalan, contohnya: fitur tutup ayat, fitur audio, tampilan menu ayat yang berisi terjemahan, catatan, dan *checklist* hafalan. Proses *mapping* diimplementasikan pada halaman ke-n.json. Visualisasi halaman ke-n.json dapat dilihat pada gambar 5.

"key": "481-1", "verse": "41:47", "coord": [ "key": "41:47:1", "top": 11.3, "right":  $4.7$ , "width":  $89,$ "height": 4.9 "covers": { "firstWord": [ "key": "41:47:1", "top":  $11.3$ , "right": 12.6, "width":  $81,$ "height": 4.9 "invisible": [ "key": "41:47:1", "top": 11.3, " $right"$ : 4.7, "width":  $89,$ "height": 4.9 },

Gambar 5. Tampilan *sample* halaman ke-n.json

Fungsi dari tiap properti yang ditampilkan dapat dilihat pada tabel 1.

TABEL I FUNGSI PROPERTI HALAMAN KE-N.JSON

| <b>Properti</b> | Fungsi & Deskripsi                                                                                                    |
|-----------------|----------------------------------------------------------------------------------------------------|
| key             | Merupakan indeks pada ayat. Format pada properti ini<br>adalah "[nomor halaman pada Al-Qur'an]-[Nomor surat<br>pada halaman]".                                                                                                    |
| verse           | Sebagai penanda suatu ayat. Format properti adalah<br>sebagai berikut: "[nomor surat]: [nomor ayat]".                                                                                                    |
| coord           | Sebagai titik koordinat<br>yang<br>dalam<br>pengimplementasiannya titik yang sudah dirangkai<br>akan dapat ditekan. Ketika ditekan akan muncul pop-up<br>menu.                                                                                                    |
| covers          | Sebagai titik koordinat yang nantinya rangkaian<br>koordinat yang ada akan menutupi ayat-ayat. Di<br>dalamnya memiliki properti "firstword" dan "invisible".<br>"firstword" akan menutup seluruh ayat kecuali kata<br>pertama dan "invisible" akan menutup keseluruhan ayat<br>secara total. |

Kemudian ditambahkan pula *source code* pada data.json agar dapat memberikan informasi pada setiap ayatnya, tampilan kode dari data.json dapat dilihat pada gambar 6.

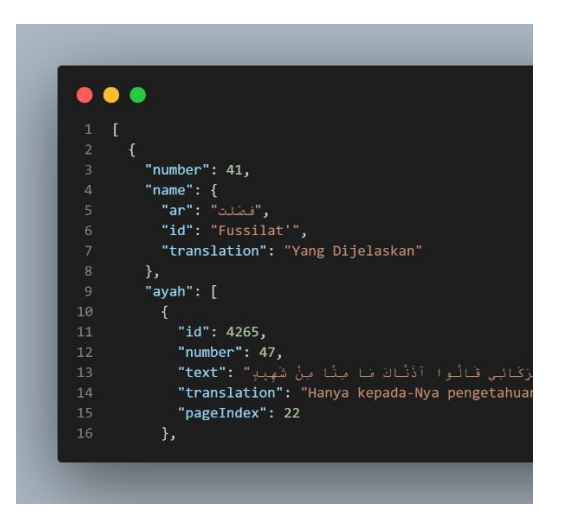

Gambar 6. Tampilan potongan kode data.json

Terdapat beberapa properti pada data.json, kegunaan setiap properti dijelaskan pada tabel 2.

TABEL III FUNGSI PROPERTI HALAMAN DATA.JSON

| Properti | Fungsi & Deskripsi                                                                                                    |
|----------|----------------------------------------------------------------------------------------------------|
| key      | Merupakan indeks pada ayat.                                                                                                    |
| verse    | Sebagai penanda suatu ayat. Format properti adalah<br>sebagai berikut: "[nomor surat]: [nomor ayat]".                                                                                                    |
| name     | Nama dari surah. Di dalamnya terdapat properti "ar",<br>"id", dan "translation. Properti "ar" berisi nama surah<br>dalam Bahasa Arab, "id" berisi nama surah dalam ejaan<br>Bahasa Indonesia, dan "translation" berisi arti surah<br>dalam Bahasa Indonesia. |
| ayah     | Properti berisi data ayah ke berapa dalam Al-Qur'an<br>("id"), ayat ke berapa dalam surah ("number"), teks<br>sebuah ayat "text", terjemahannya ("translation"), dan<br>halaman indeks ("pageIndex")                                                         |

Implementasi dari *sample* data.json dapat dilihat pada gambar 7.

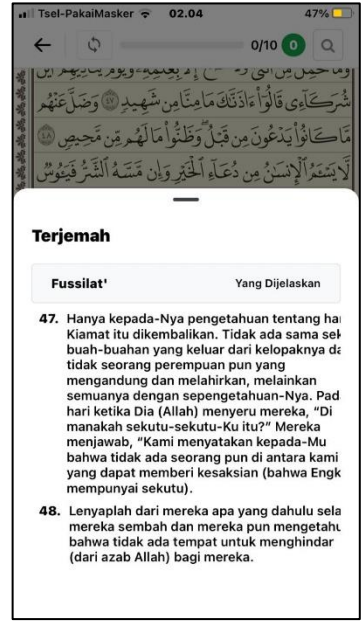

Gambar 7. Tampilan *preview* hasil potongan kode data.json

## *C. Implementasi Teknik Blok Warna 3 Bagian*

Dalam pengimplementasiannya, dilakukan penambahan indeks ke-n.json. Kemudian ditambahkan 3 properti baru yaitu "blocking", "blocking1", dan "blocking 2". Teknik ini serupa dengan properti "invisible" yang menambahkan warna di atas gambar, namun perbedaannya adalah ini dilakukan dengan mengecilkan *opacity*. *Source code* tersebut dapat dilihat pada gambar 8.

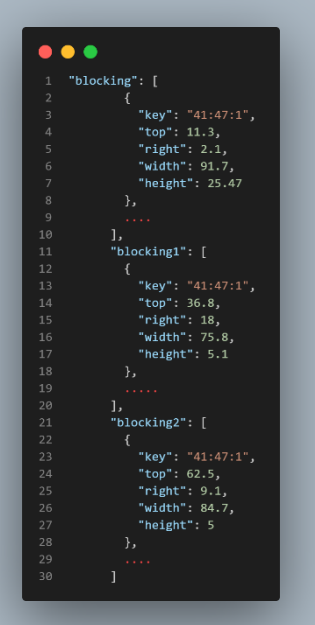

Gambar 8. Penambahan properti blocking

Kemudian ditambahkan pula kode program pada folder component yaitu covers yang menjadi bagian dari Covers. Sebetulnya kode program sama dengan "covers" namun

adanya perubahan pada warna. Code warna RGB yang digunakan pada blok 1 adalah:

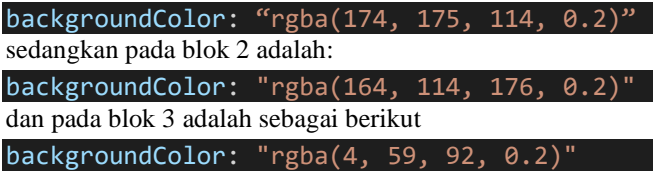

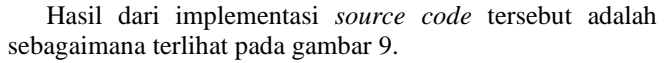

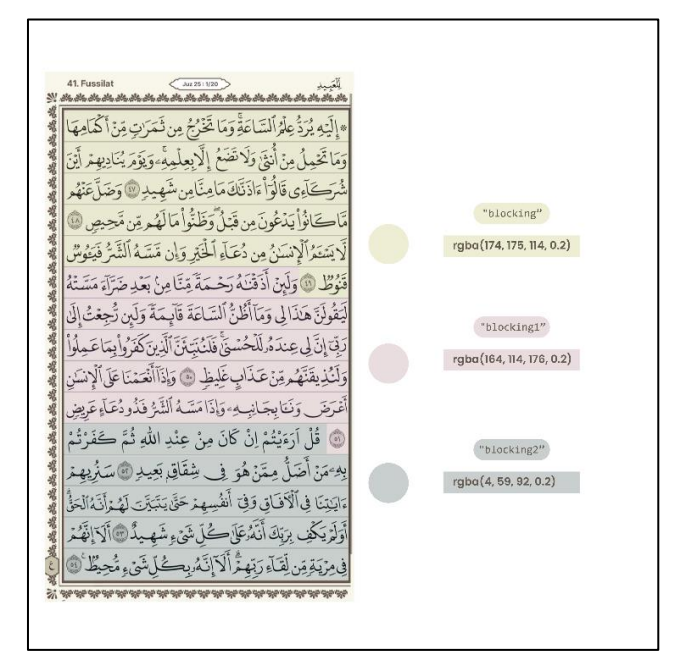

Gambar 9. Implementasi properti blocking

#### VI. HASIL DAN PENGUJIAN

Hasil dari implementasi adalah sebagaimana yang tertera pada gambar 8. Yaitu terdapat tiga blok warna yang berbeda hasil pembagian dari 15 baris ayat Al-Qur'an.

Selain itu, didukung pula oleh fitur-fitur yang ada sebelumnya seperti tanda *'ain,* kata terakhir pada ayat terakhir halaman sebelumnya, kata pertama pada ayat pertama halaman setelahnya. Keterangan implementasi tersebut dapat dilihat pada gambar 10 dan gambar 11.

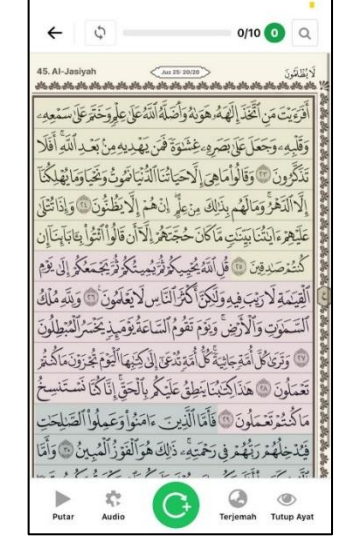

Gambar 10. *Preview* hasil implementasi akhir dari pengembangan 3 blok warna

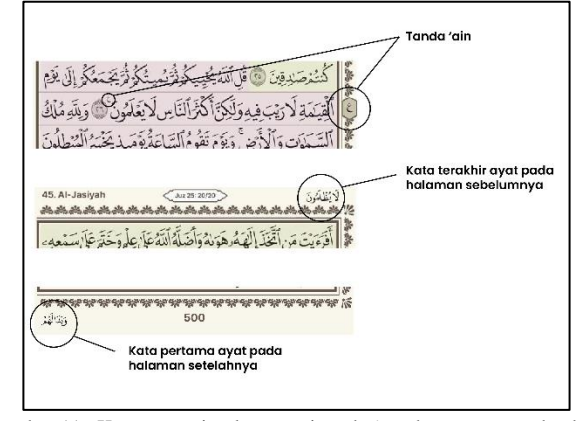

Gambar 11. Keterangan implementasi tanda *'ain*, kata pertama, dan kata terakhir.

Kemudian dilakukan testing kepada 3 pengguna. Tes dilakukan mengacu pada pertanyaan yang sudah disiapkan pada tabel 3. Sistemnya adalah pengguna diminta untuk menghafal dimulai pukul 9 malam hari. Kemudian pada hari selanjutnya pukul 17.00 WIB pengguna diberikan formulir untuk mengisi. Pengguna A berasal dari orang yang sudah pernah menghafalkan halaman yang berisi ayat pada juz 25 tersebut, namun sudah lupa. Pengguna A berhasil menghafalkan keseluruhan ayat, dengan tingkat kenyamanan membaca yaitu 4 dari 5 poin yang diberikan. Pengguna A merasa dibantu dengan blok warna yang ada karena dirasa memudahkan dalam pembagian ayat yang dihafal. Pengguna A juga merasa dengan adanya blok warna yang ada dapat meningkatkan minat dalam menghafalkan Al-Qur'an dikarenakan pengguna A adalah orang yang cukup bergantung dengan visual.

TABEL IIIII PERTANYAAN PENGUJIAN

| No. | Pertanyaan                                                                                                    |
|-----|----------------------------------------------------------------------------------------------------|
| 1.  | Apakah pembagian tampilan halaman Al-Quran menjadi 3<br>bagian dengan warna yang berbeda mempengaruhi<br>kemampuan penghafalan Al-Quran Anda?                                                                                 |
| 2.  | Apakah penggunaan tampilan halaman Al-Quran yang<br>dibagi menjadi 3 bagian dengan warna yang berbeda<br>meningkatkan motivasi dan minat pengguna dalam<br>menghafal Al-Ouran?                                                |
| 3.  | Bagaimana perbandingan kemampuan penghafalan Al-<br>Quran antara pengguna yang menggunakan tampilan<br>halaman Al-Quran dengan pembagian 3 bagian berwarna<br>dan pengguna yang menggunakan tampilan halaman<br>konvensional? |
| 4.  | Apakah penggunaan warna pada 3 blok tersebut sudah dirasa<br>nyaman saat proses menghafal?                                                                                                    |

Pengguna kedua atau disebut pengguna B berasal dari orang yang sudah pernah menghafalkan ayat halaman tersebut. Pengguna B berhasil menghafalkan 10 baris dalam 1 halaman. Pengguna B juga memberikan poin 4 dari 5 untuk kenyamanan dalam melihat blok warna yang ada. Pengguna B merasa dengan adanya pembagian blok warna mempengaruhi kemampuan menghafalnya dikarenakan lebih mudah membayangkan di kepala. Pengguna B merasa dengan blok warna yang ada lebih mudah menghafal dibandingkan tanpa blok. Dan pengguna merasa motivasi dalam menghafalnya meningkat ketika menggunakan blok warna.

Selanjutnya pengguna ketiga atau disebut pengguna C berasal dari yang belum pernah menghafal ayat tersebut. Pengguna C juga memberikan poin 4 dari 5 untuk tingkat kenyamanan membaca. Pengguna merasa lebih mudah menghafal Al-Qur'an dengan blok warna, namun ia terbiasa dengan 5 blok warna. Dengan pembagian 3 blok warna yang ada, pengguna merasa dapat meningkatkan semangat dan motivasi dalam menghafal Al-Qur'an.

## VII. KESIMPULAN

Berdasarkan pengembangan yang dilakukan pada aplikasi Al-Quran *mobile* yaitu pada pengimplementasian 3 blok warna yang dilalui dari tahap desain kemudian dilanjutkan dengan *coding* menggunakan bahasa pemrograman JavaScript dengan *framework* ReactNative dapat disimpulkan bahwa:

- 1. Visualisasi dalam menghafal yang fokusnya pada sistem 3 blok warna dapat diimplementasikan ke perangkat *mobile* dengan memanfaatkan bahasa pemrograman JavaScript dengan *framework*  ReactNative.
- 2. Penggunaan 3 blok warna dalam 1 halaman sebagai pembagian kolom untuk menghafal dapat membantu meningkatkan semangat dan motivasi dalam menghafal.
- 3. Warna yang ditampilkan dirasa sudah nyaman dipandang oleh mata khususnya dalam hal membaca Al-Qur'an.
- 4. Penggunaan 3 blok warna dalam 1 halaman membantu pengguna dalam proses menghafalkan Al-Qur'an.

#### **REFERENSI**

- [1] E. Almosallam, M. M. Alawadh, R. S. Alhasani, S. M. Almansour, W. A. Altamimi, and Y. R. Altujjar, "ITQAN: A *Mobile* Based Assistant for Mastering Quran Memorization," in *Proceedings - 2015 5th International Conference on e-Learning, ECONF 2015*, Institute of Electrical and Electronics Engineers Inc., May 2016, pp. 349–352. doi: 10.1109/ECONF.2015.42.
- [2] M. Farooq, A. Qadir Buzdar Assistant Professor, G. Emerson College Multan, and M. Farooq Scholar, "Memorization of Quran through *Mobile* Application in the Era of Transformative Marketing," *Pakistan Journal of Social Sciences (PJSS)*, vol. 40, no. 2, pp. 689–698, 2020, [Online]. Available: https://www.researchgate.net/publication/342961279
- [3] N. Senan, W. A. Wan Ab Aziz, M. F. Othman, and S. Suparjoh, "Embedding Repetition (Takrir) Technique in Developing Al-Quran Memorizing *Mobile* Application for Autism Children," in *MATEC Web of Conferences*, EDP Sciences, Nov. 2017. doi: 10.1051/matecconf/201713500076.
- [4] N. M. Mustafa, Z. Mohd Zaki, K. A. Mohamad, M. Basri, and S. Ariffin, "Development and Alpha Testing of EzHifz Application: Al-Quran Memorization Tool," *Advances in Human-Computer Interaction*, vol. 2021, 2021, doi: 10.1155/2021/5567001.
- [5] M. Ali Anwar, "Revitalizing the Method of Repetition in the Recitation of the Qur'an," *Istawa: Jurnal Pendidikan Islam*, vol. 4, no. 2, p. 156, Nov. 2019, doi: 10.24269/ijpi.v4i2.1995.
- [6] W. Setiawan, "Era Digital dan Tantangannya," 2017.
- R. Tibian, "MAKALAH PERKEMBANGAN TEKNOLOGI DIGITAL DI," 2021.
- [8] T. A. Amal, *Rekonstruksi Sejarah Al-Qur'an*. Tangerang Selatan: Pustaka Alvabet, 2013.
- [9] L. Lestari, "Mushaf Al-Qur'an Nusantara," 2016.
- [10] U. Kalsum, "MUSHAF HAFALAN DI INDONESIA (Analisis Mushaf Hafalan dan Metode Menghafal al Quran)," 2021.
- [11] Tim Penyusun Kamus Besar Bahasa Indonesia, *Kamus Besar Bahasa Indonesia*.
- [12] Zuhairi, "Metodologi Penelitian Agama Islam," p. 66, 1993.
- [13] almaany, "Kamus Arab Indonesia," 2022.
- Istiqomah, "Implementasi Metode Sima'i dan Takrar Dalam Meningkatkan Kemampuan Menghafal Al-Qur'an di MI NU Miftahul Huda 02 Karangmalang Gebog Kudus Tahun 2018/2019," 2019.
- [15] A. Khalid, *Kamus Arab Al-Huda*.
- [16] F. Alghoriziyah, "PENERAPAN METODE WAHDAH DALAM MENINGKATKAN HAFALAN AL-QUR'AN MAHASANTRIDI MA'HAD AL-JAMI'AHUNIVERSITAS ISLAM NEGERI RADEN FATAHPALEMBANG," 2018.
- [17] L. SHOLATIYAH, "PELATIHAN MENGHAFAL AL-QURAN DENGAN METODE WAHDAH DAN METODE KITABAH DALAM MENINGKATKAN HAFALAN AL-QURAN SISWA KELAS 5 DAN 6 MI EL-SYARIEF," 2021.
- [18] A. Burhanuddin, "PENGEMBANGAN APLIKASI E-LEARNING DENGAN KONSEP LCD (LEARNING CONTENT DEVELOPMENT) STUDI KASUS SMA 1 SEMARANG," 2019.
- [19] Neelnetworks, "Application Development and its types." https://www.neelnetworks.com/blog/application-developmenttypes/ (accessed Dec. 21, 2022).
- [20] M. R. Islam and T. A. Mazumder, "*Mobile* Application and Its Global Impact," 2010. [Online]. Available: https://www.researchgate.net/publication/308022297
- [21] A. Phongtraychack and D. Dolgaya, "Evolution of *Mobile* Applications," in *MATEC Web of Conferences*, EDP Sciences, Feb. 2018. doi: 10.1051/matecconf/201815501027.
- [22] Z. Mushtaq, M. Kirmani, S. Mohsin Saif, and A. Wahid, "*Mobile* Application Development: Issues and Challenges," 2016. [Online]. Available: www.irjet.net
- [23] K. N. Otto and K. L. Wood, "Product Design: Techniques in Reverse Engineering and New Product Development," 2001. [Online]. Available: https://www.researchgate.net/publication/239225522
- [24] R. Susanto and A. D. Andriana, "PERBANDINGAN MODEL PROTOTYPING PENGEMBANGAN SISTEM INFORMASI."
- [25] T. Q. Fadillah, T. Suratno, and D. Mauladi, "RANCANG BANGUN SISTEM INFORMASI ADMINISTRASI TAHANAN DAN BARANG BUKTI MENGGUNAKAN MODEL PROTOTYPE PADA KEPOLISIAN DAERAH JAMBI," 2019.
- [26] Tutorial Points, "React Native," 2017.
- [27] A. Ravichandran, "React Native or Flutter What Should I Pick<br>To Build My *Mobile* App?," Jun. 21, 2019. *Mobile* App?," Jun. 21, 2019. 27/01/2023https://adhithiravi.medium.com/react-native-vsflutter-what-are-the-differences-b6dc892f0d34 (accessed Jan. 27, 2023).
- [28] J. Stangarone, "The *Mobile* App Comparison Chart: Hybrid vs. Native vs. *Mobile* Web (2019 Update)," 2019.